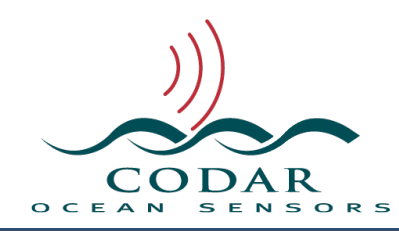

# SeaSonde Combine Suite Release 8 Installation Guide

138.01.1707.IG Jul 31, 2017

This document will guide you through the Combine Suite R8 installation. These instructions require a Macintosh (Mac) installed with macOS 10.12 recommended or no older than OS X 10.7.5 and configured for SeaSonde.

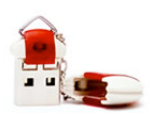

Release 8 **requires** a SeaSonde USB Hardware Key containing a Combine Suite R8 License. If you do not have the USB Key, you should contact CODAR support or sales to obtain one. The key needs to be plugged directly into a computer USB port (NOT the

keyboard or other hub) in order for the Combine Suite to run.

Before you start, confirm that the computer meets the minimum requirements for proper SeaSonde operation. You can find the system specs by selecting "About This Mac" under the  $\bullet$  menu:

#### **Recommended Configuration**

Macintosh Intel (MacPro, MacMini, iMac) 8 GB RAM 500 GB or higher hard disk OS X **10.12**

#### **Minimal Configuration**

Macintosh Intel (MacPro, MacMini, iMac) 4 GB RAM 100 GB hard disk OS X **10.7.5**

## **Connectivity requirements**

The computer must be connected with Internet access for Combine Web Server to work, for automatic data transfer from the remote Radial Sites, and for full technical support from CODAR engineers.

# **Running the SeaSonde Combine Suite Release 8 Installer**

#### **Notes:**

The installer will only install onto the start up volume (hard drive).

If you are upgrading a previous SeaSonde installation, the installer will first quit all known SeaSonde applications.

The installer will not typically overwrite or delete existing data or configuration files; **however**, CODAR cannot be held responsible for any lost data. You should always **backup** your important data and configuration files before running any installer. Release 8 installer will backup existing configuration files and replace some existing ones.

To Install SeaSonde Combine Suite from the installer disk image, follow the steps below:

Double-click the disk image SeaSonde10R8-CombineSuite.dmg. A window will appear showing its contents.

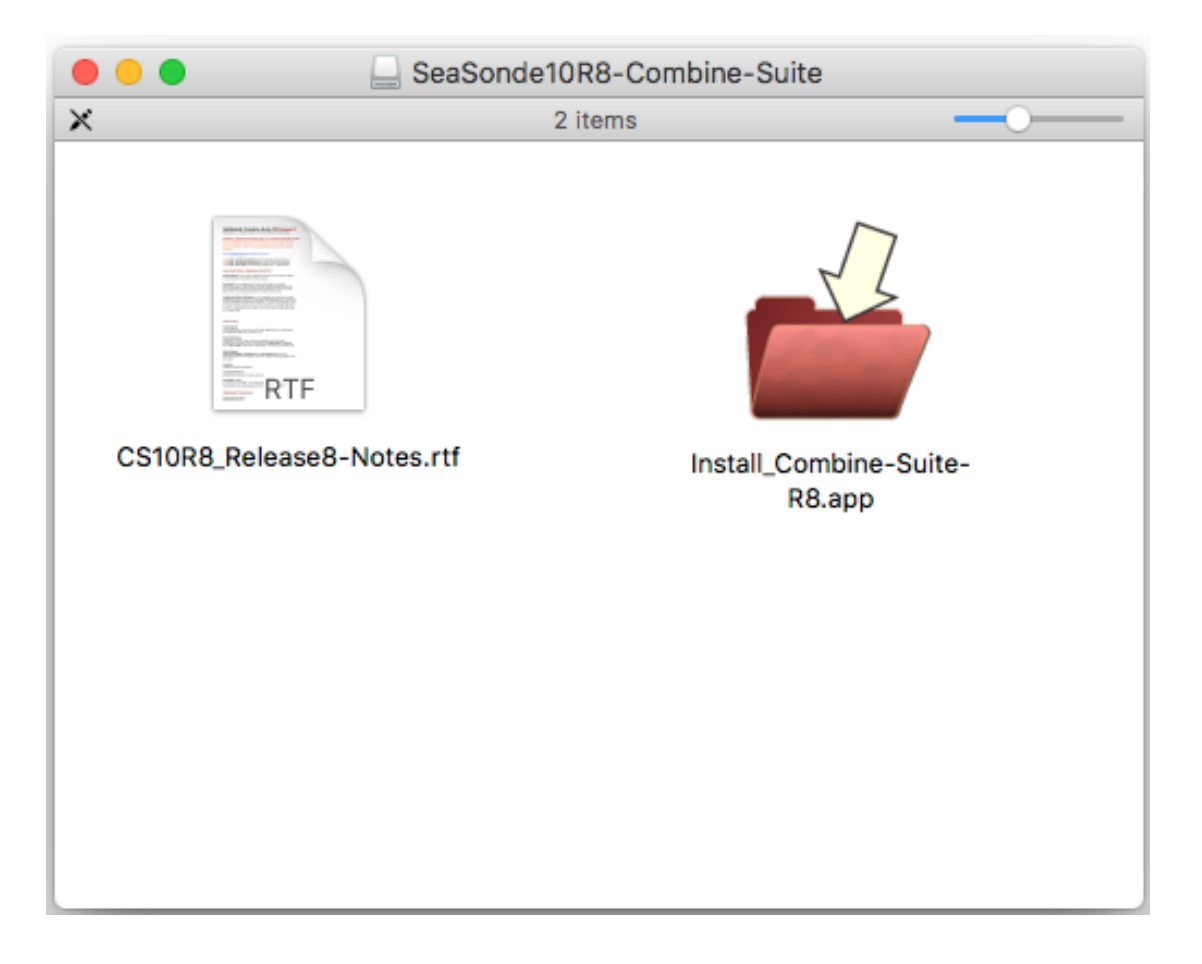

## **Installation Files**

**CS10R8\_Release8-Notes.rtf** - release notes, documents the changes between SeaSonde Radial Suite Release versions 7 and 8.

**Install SeaSondeCombineDocs.app** - installs complete documention for the Combine Suite including application guides and file formats.

**Install\_CombineSuite-R8.app** - installs all software applications.

The bathymetry installer, **Install\_GebcoDB**, is a separate 1.2GB download from CODAR Support that installs the GEBCO bathymetry database for SeaDisplay 8.

### **Run the Two Installers**

If you're a new user, you should run 'Install\_SeaSondeCombineDocs.app' first and review the documentation located in folder /Codar/SeaSonde/Docs/ Guide Combine Suite R8.

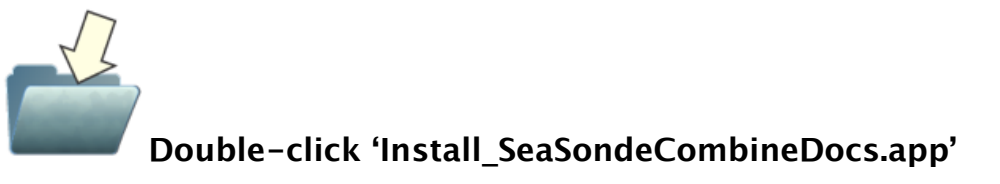

When you run the installer, you might see the following dialog. Click Open.

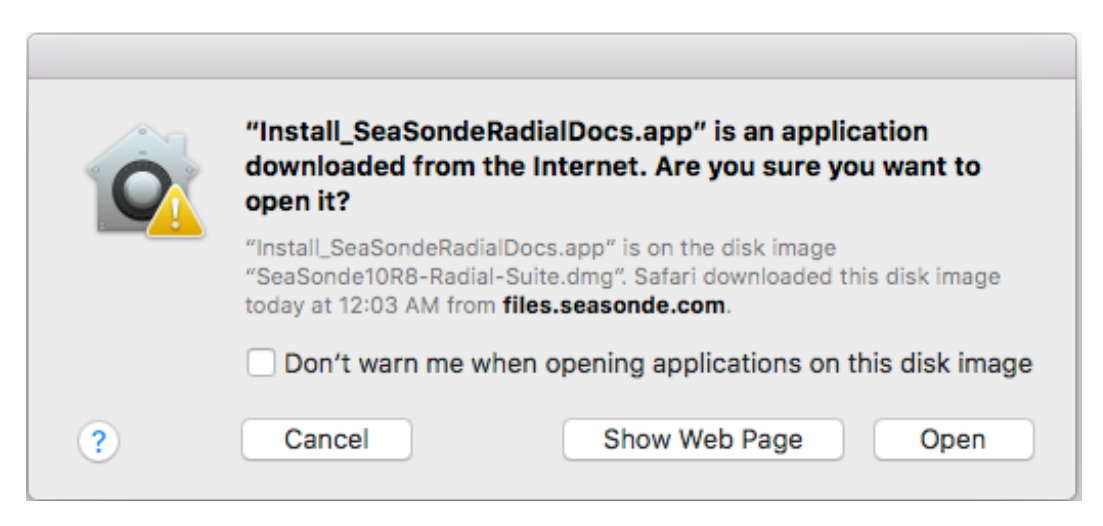

You will then see an introduction screen.

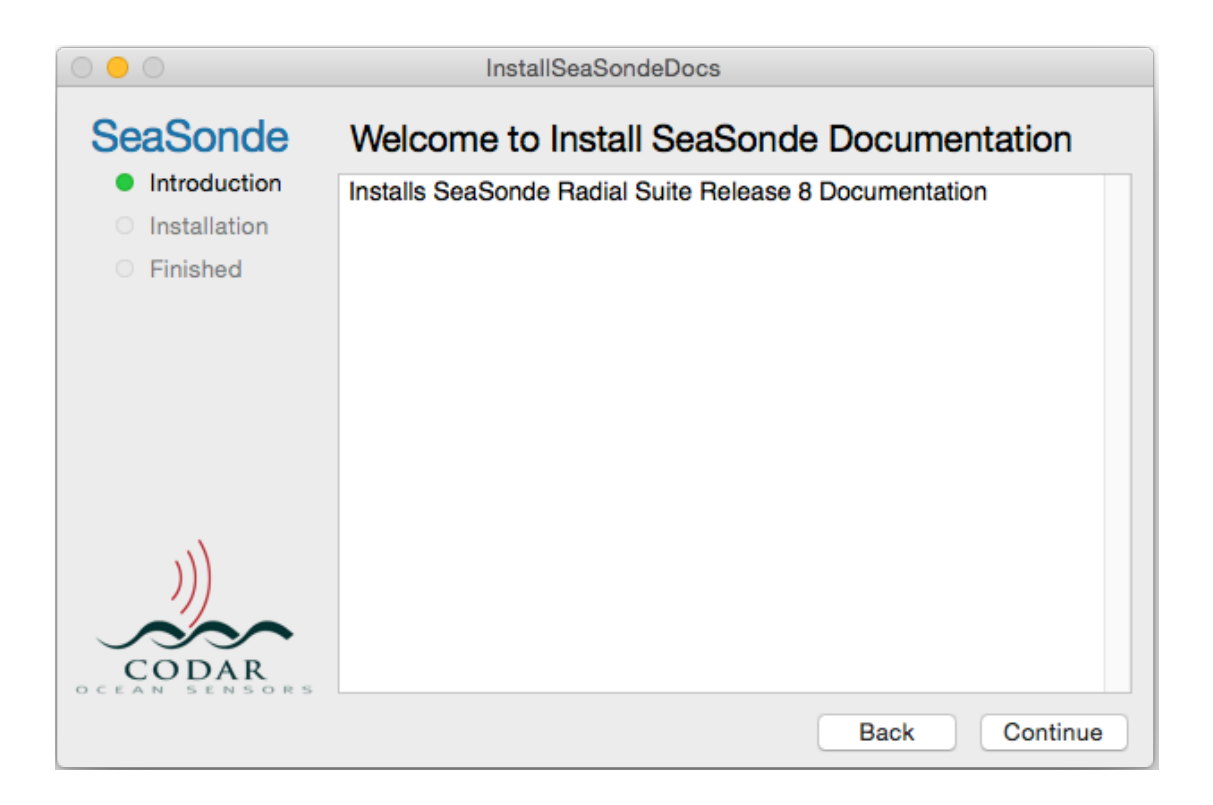

After you click Continue, you'll see the Installation section for documents. Click Continue again to enter in your admin username and password.

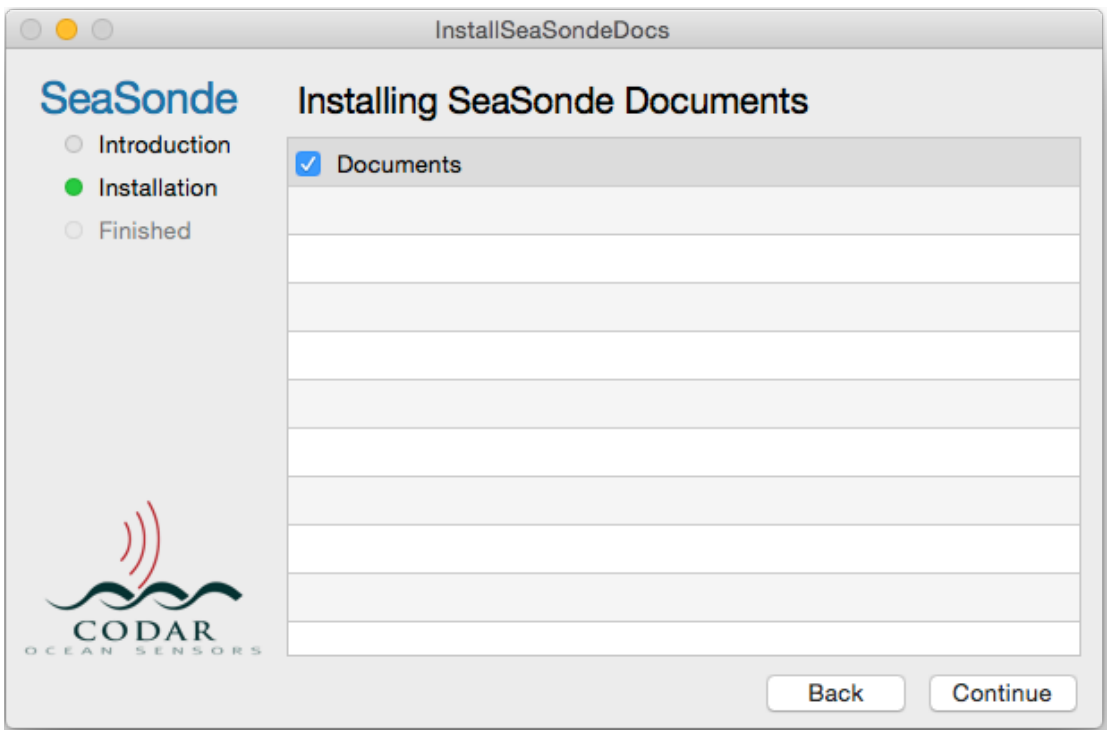

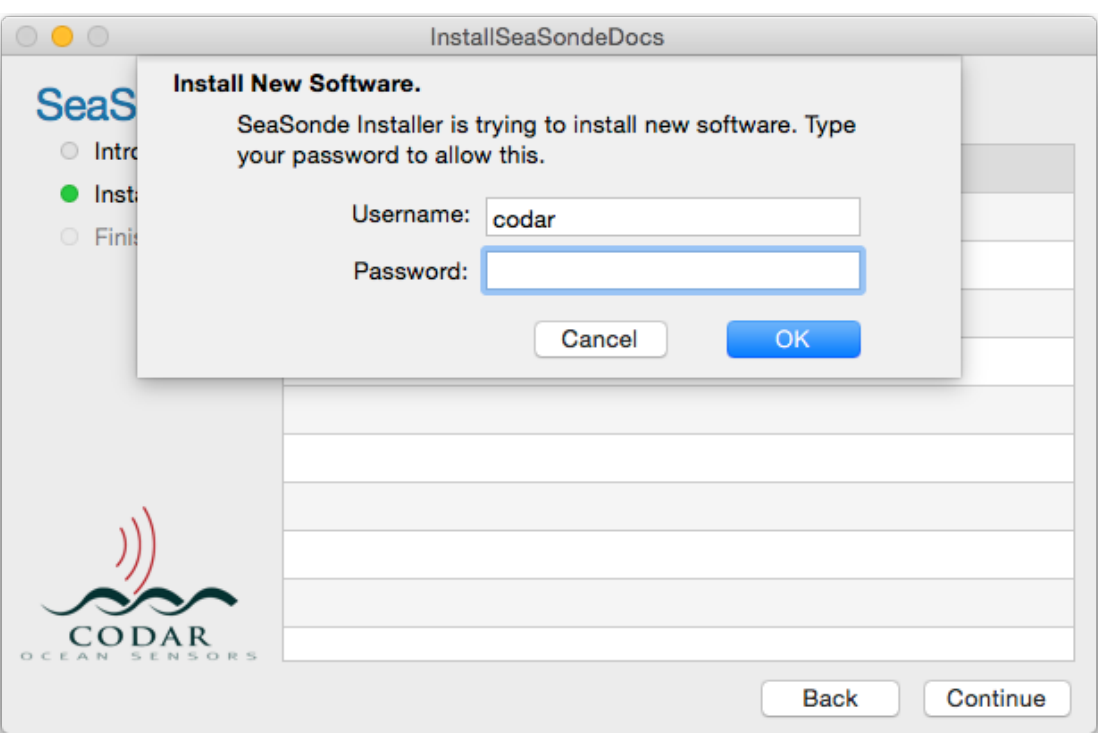

Once you've typed in your password, click OK and then installer will quickly run.

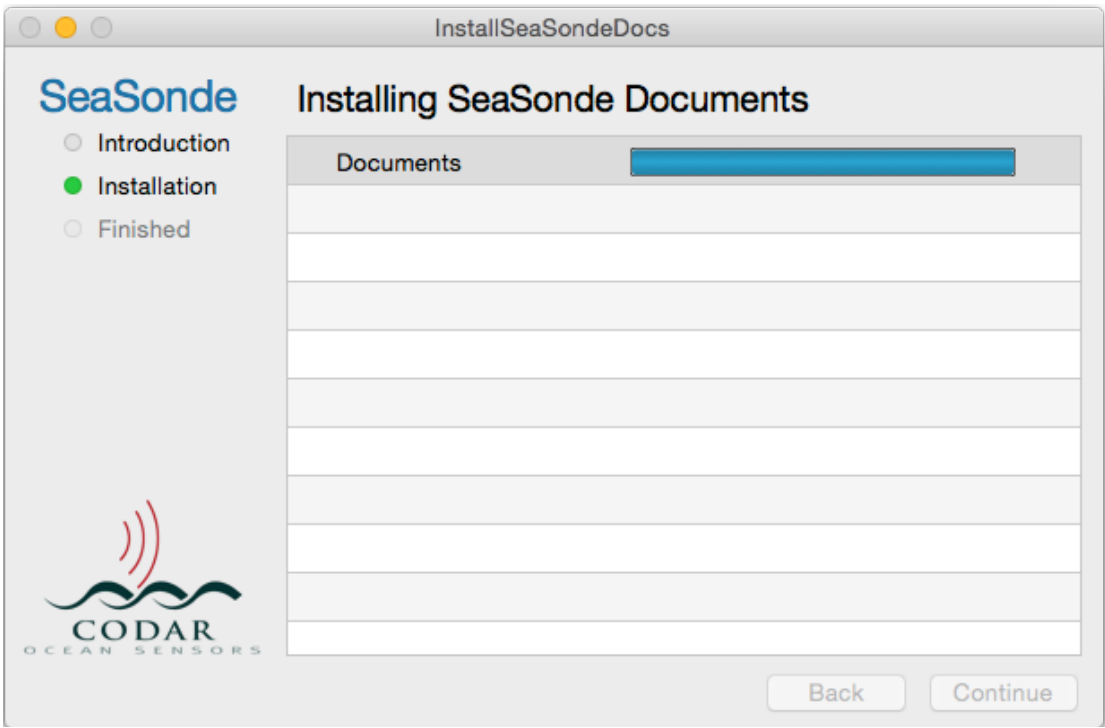

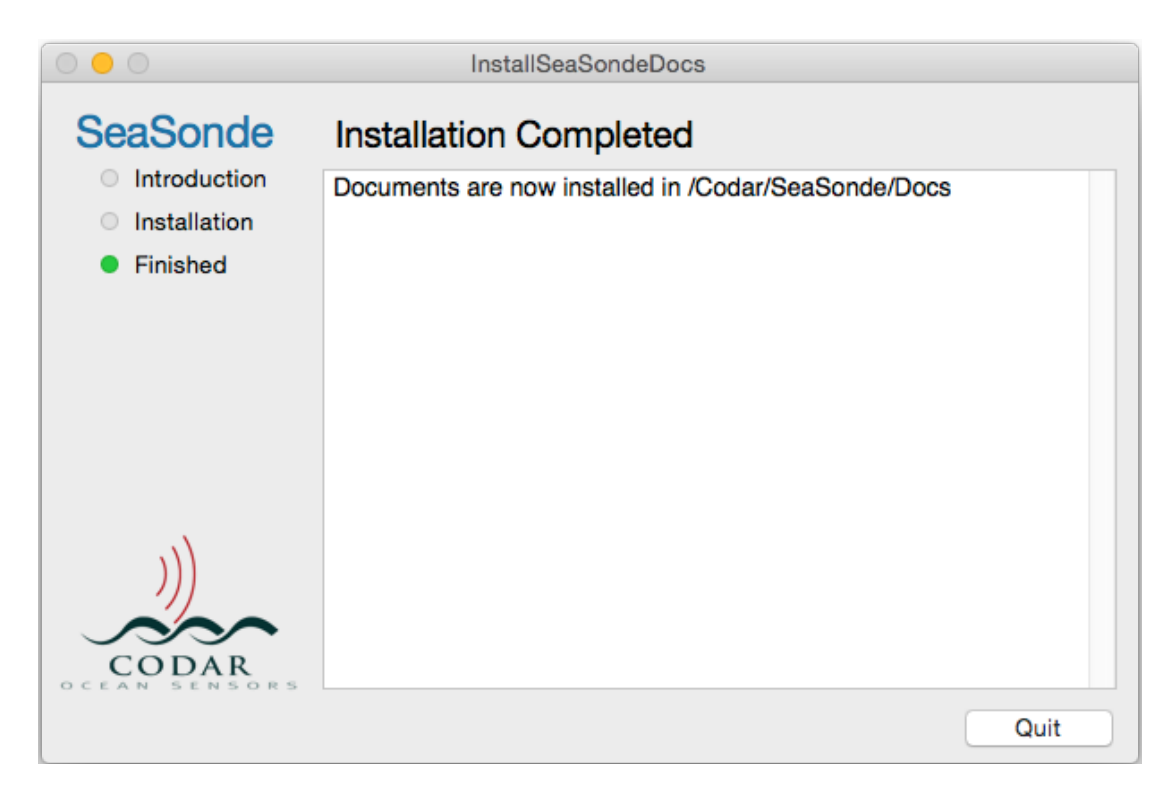

When it's finish you will see following.

Click Quit.

If you're a new user, review the documentation now installed in folder /Codar/ SeaSonde/Docs/Guide\_Combine\_Suite\_R8. Double click any pdf document to open.

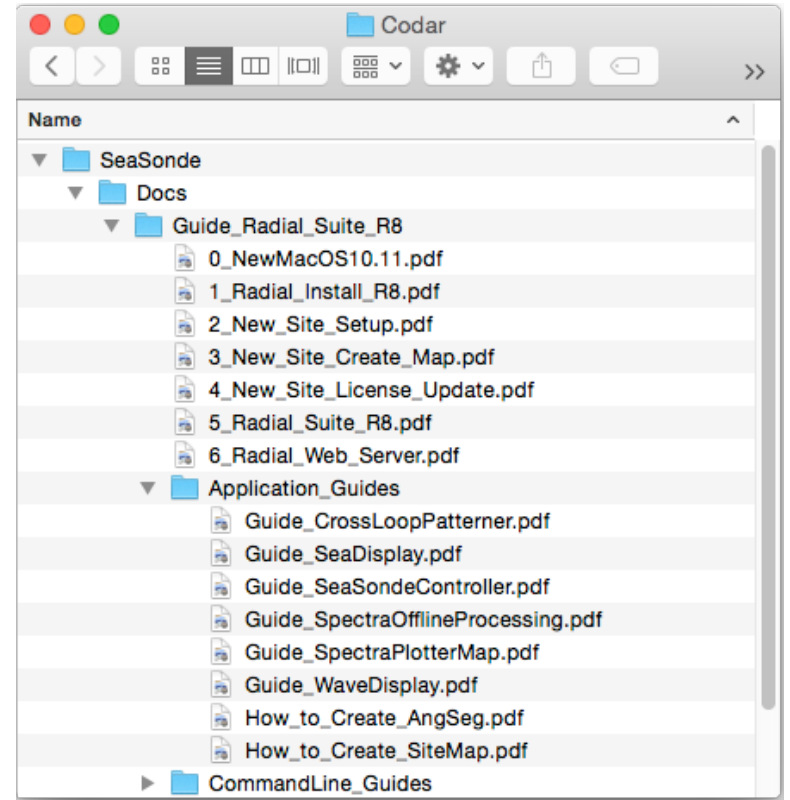

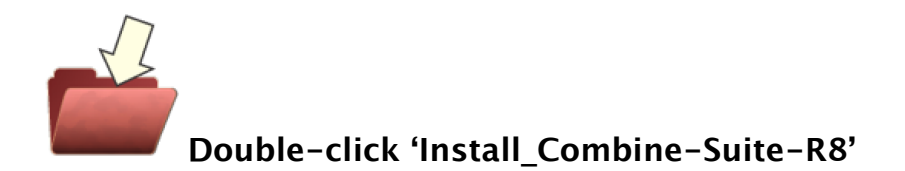

When you run the installer, you might see the following dialog. Click Open.

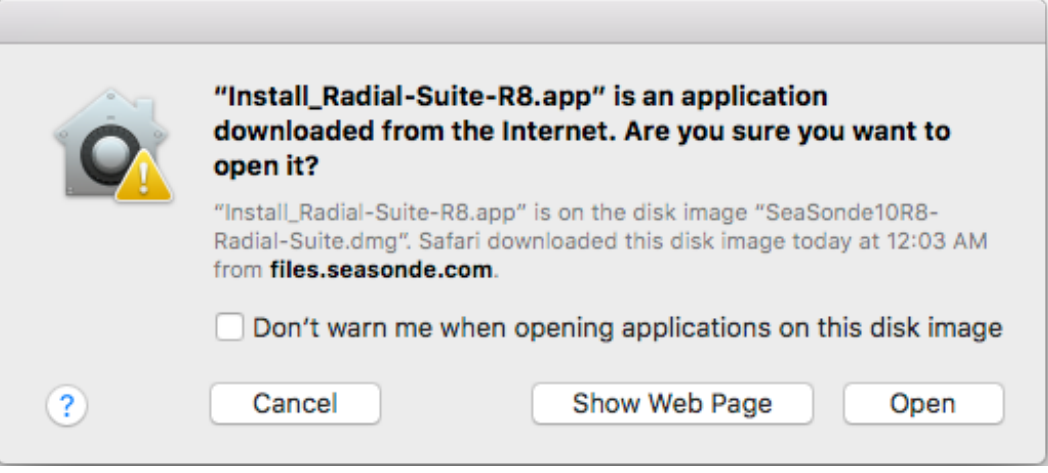

Read the notes in the installer's main window (also provided in RS10R8 Release8-Notes.rtf). These notes contain important information about the changes from Release 7. If you are not prepared to install the software, click Back and quit the installer; otherwise, click Continue.

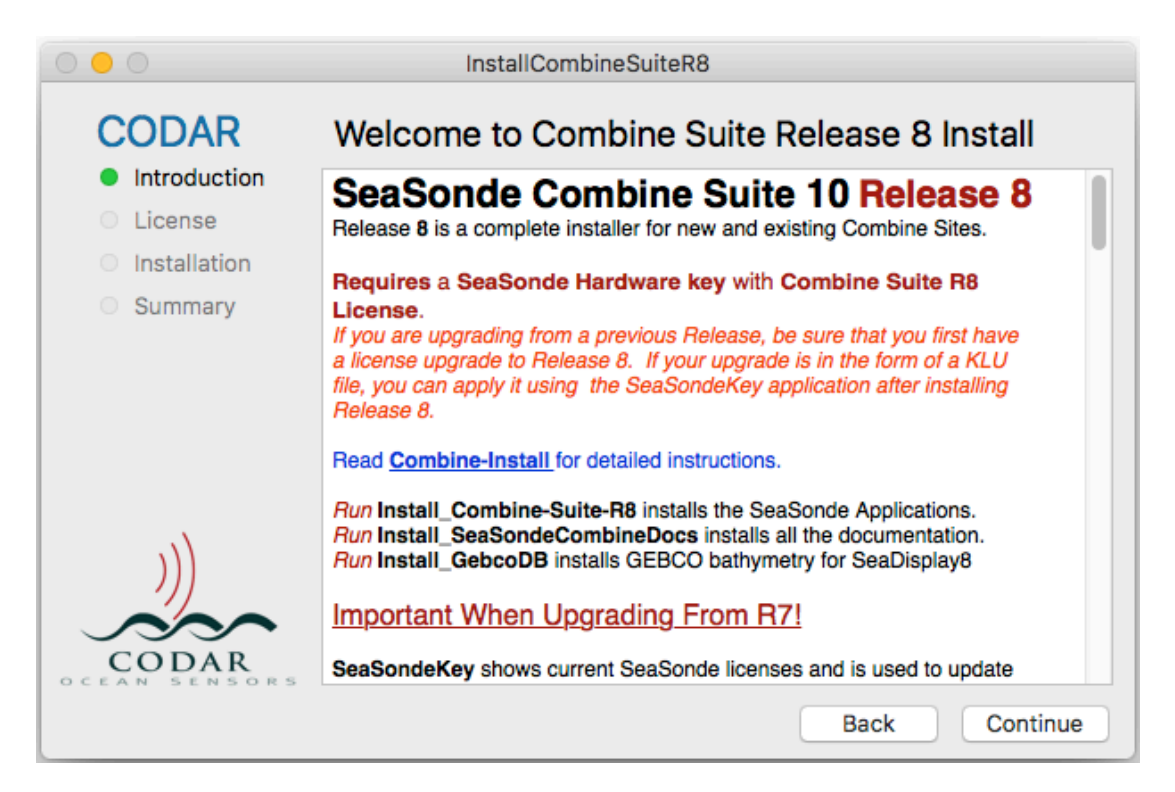

Read and accept the software licensing agreement.

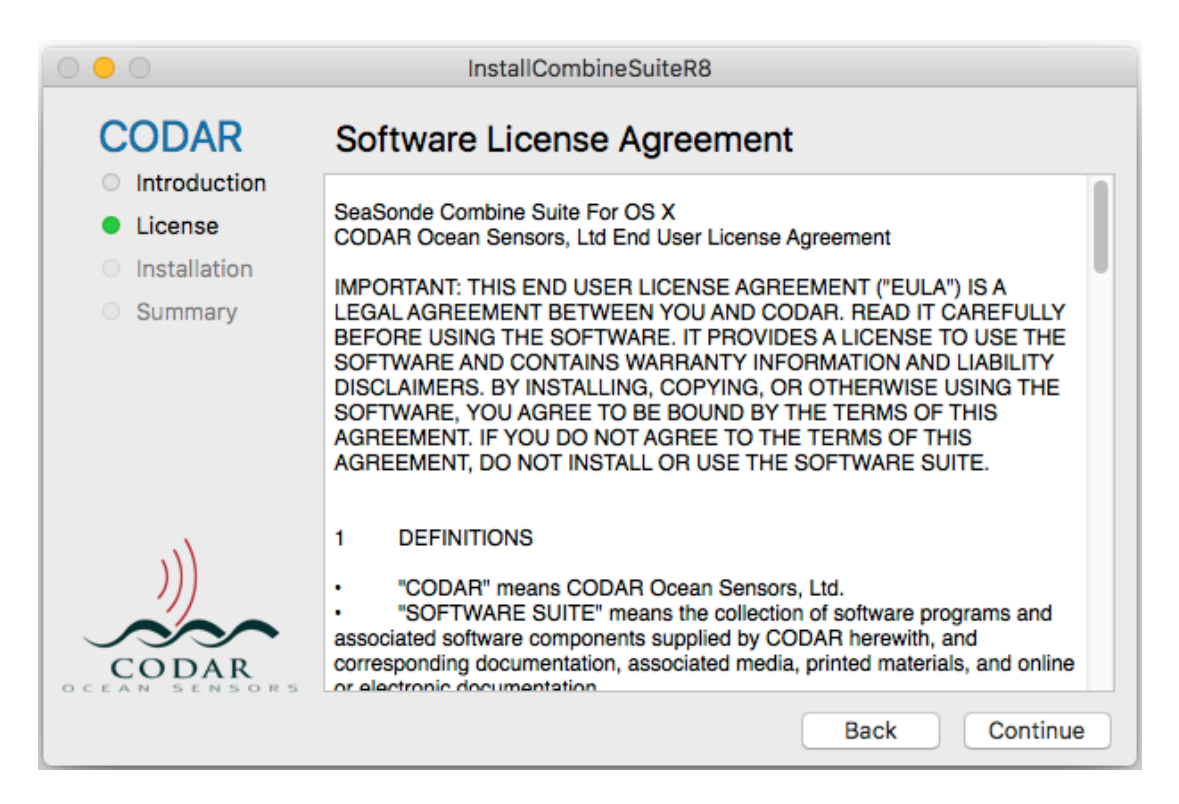

The following sub-installers are required enhancements to the operating system which require an administrative password to install. For most cases, you should run all sub-installers.

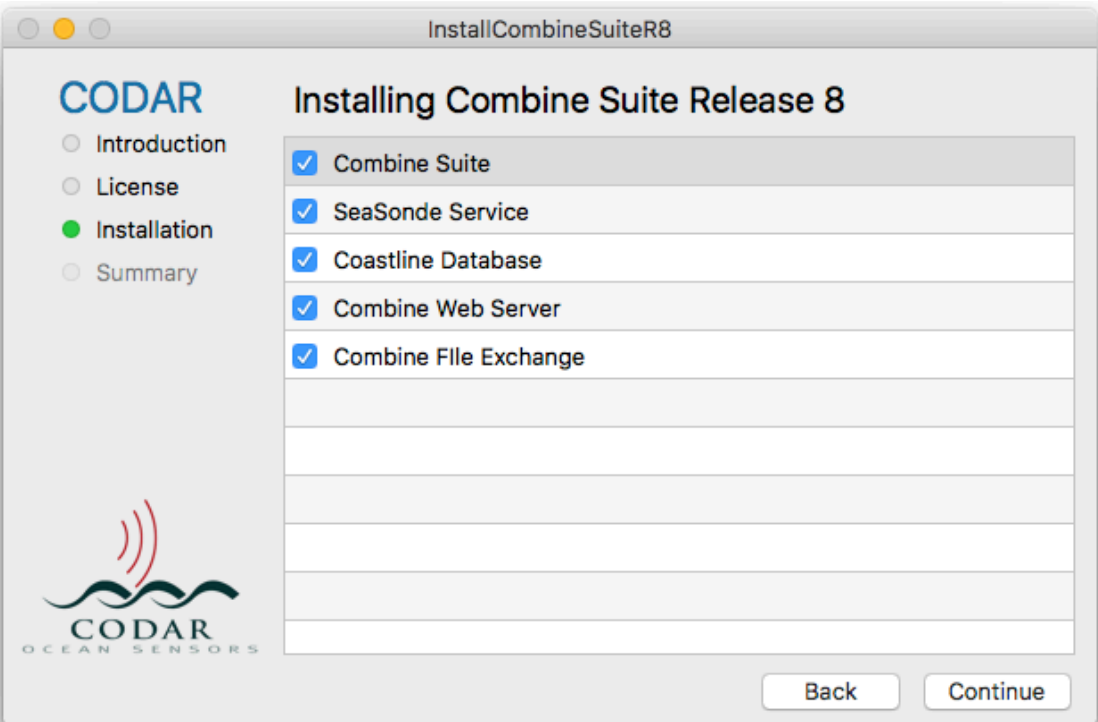

**Combine Suite** - installs all the Combine Suite applications, configurations, and sub-installers.

**SeaSondeService** - installs SeaSondeService which is used to restart the computer, set the computer time, and support the SeaSonde Hardware Key.

**Coastline Database** - installs world coastline database files needed by SeaDisplay 8 in order to create/edit site maps.

**CombineWebServer** - installs CombineWebServer to handle the CombineWeb interface.

**Combine File Exchange** - installs file transfer scripts to pull files from remote Radial Sites.

The installer will prompt you to enter your computer administrative username and password. Once you've entered your password and clicked OK, the installer will begin.

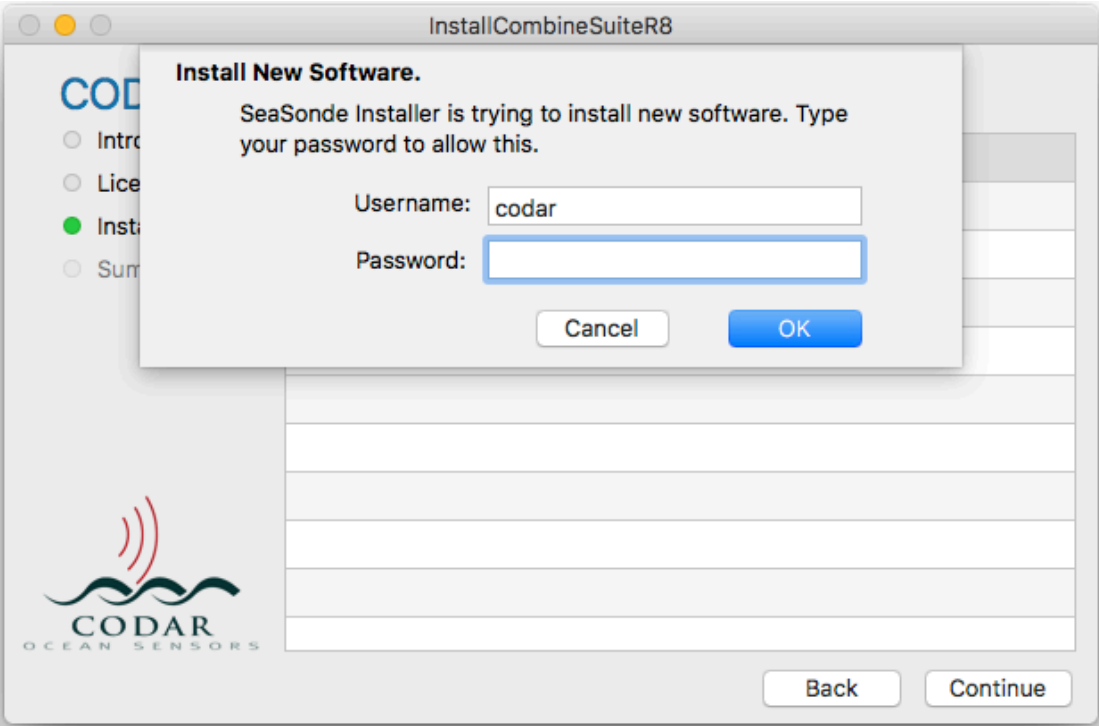

The installer will run each sub-installer and show its progress bar. During Combine Suite install, the dock and desktop background will disappear a couple of times as it installs SeaSonde icons.

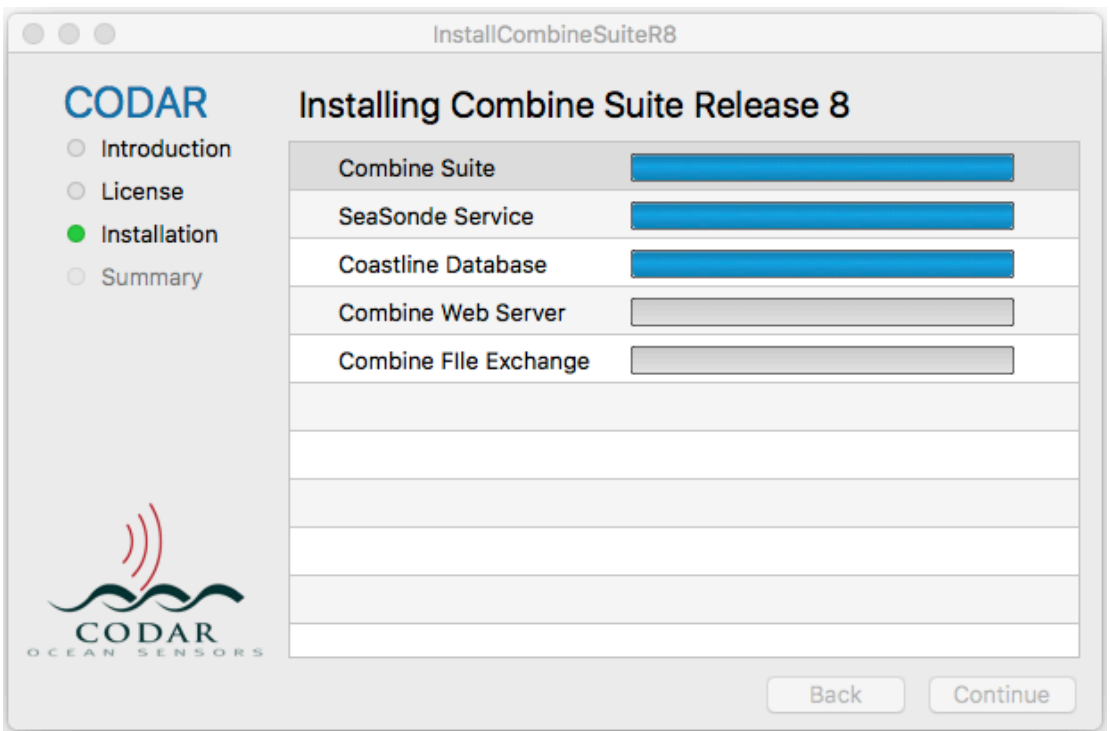

When all the sub-installers have finished, a list of next steps is presented. Read these and click Quit.

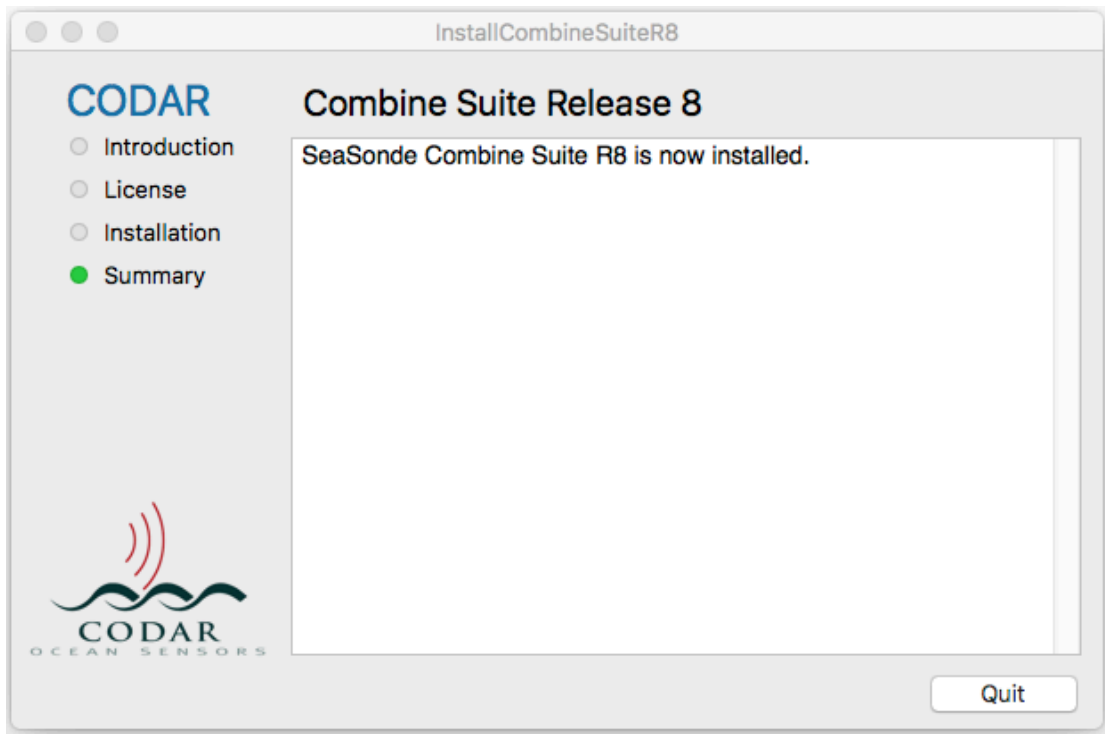

### If UPDATING from Combine Release 7:

Update your license to Release 8. See "**2\_Site\_License\_Update.pdf**".

Review your existing settings with **SeaSondeCombineOptions**.

Restart Computer.

Review output total to ensure you're getting a good result.

Check out Combine Web Server for totals. You'll want to update the file transfer to bring back or remote push of RadialWebStatus.

### If NEW Combine Site:

Plug in your new license key. It should already contain your Combine R8 license. If in doubt, open SeaSondeKey application on the Dock to see the license.

Create a new site map that covers your Radial Sites. See "**3\_New\_Site\_Create\_Map.pdf**"

Create a grid that covers your Radial Sites. See "**4\_New\_Site\_Create\_Grid.pdf**"

Configure file transfers either on the Combine Site to pull from the Radial Sites or on the Radial Site to push to the Combine Site. See "**5\_Configuring\_File\_Transfers.pdf**"

Use SeaSondeCombineOptions to specify the job task to create a total using given grid and radial sources and other settings. See "**6\_Configuring\_Combine\_Processing.pdf**"

Review output totals to ensure you're getting a good result. Check out the new Combine Web Server See "**7\_Combine\_Web\_Server.pdf**"

#### **Almost Done:**

Review document "**8\_Combine\_Suite\_R8.pdf**" on what's new and a brief description on the software components and data folders.

## **Revision History**

First Draft Jul 31, 2017

# **Copyright and Disclaimer**

This document is copyrighted(c) by CODAR Ocean Sensors, Ltd and cannot be copied or reproduced in all or partial without expressed written consent by CODAR Ocean Sensors, Ltd.